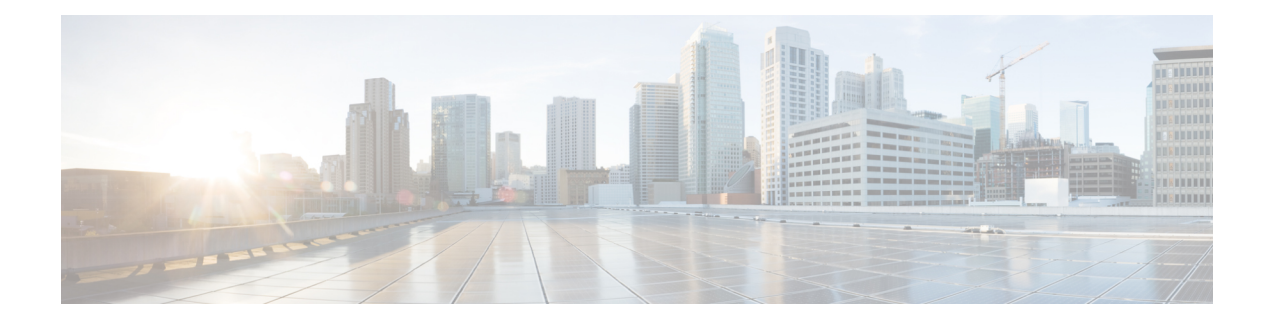

# **External Database Tables**

This chapter provides information about the external database tables that are created in your schema to support the IM and Presence Service node.

**Note**

By default, the IM and Presence Service generates 27 tables in the external database but at present it only uses the tables described in this module.

- [TC\\_ROOMS](#page-0-0) Table, page 1
- [TC\\_USERS](#page-1-0) Table, page 2
- [TC\\_MESSAGES](#page-2-0) Table, page 3
- [TC\\_TIMELOG](#page-2-1) Table, page 3
- [TC\\_MSGARCHIVE](#page-3-0) Table, page 4
- JM [Table,](#page-4-0) page 5

# <span id="page-0-0"></span>**TC\_ROOMS Table**

The TC\_ROOMS table contains information for group chat rooms.

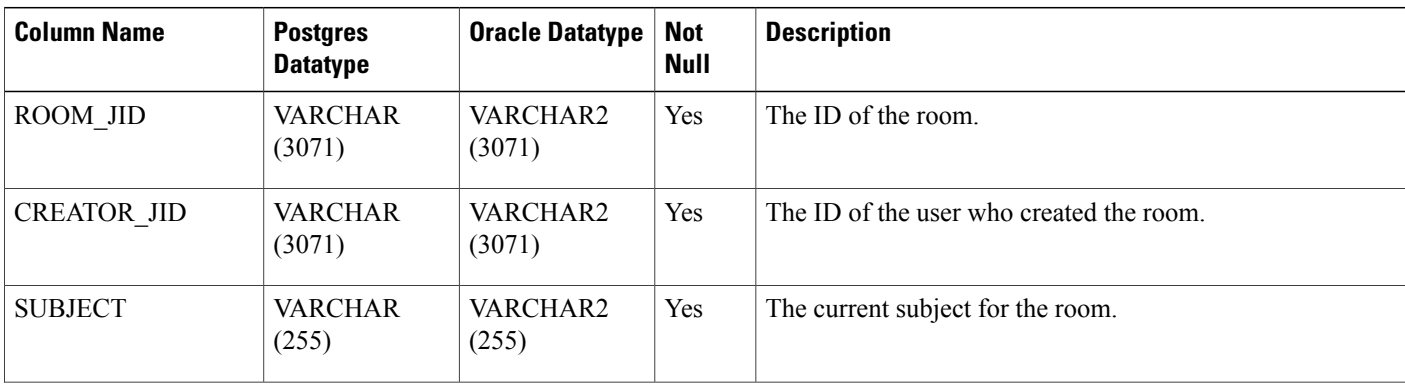

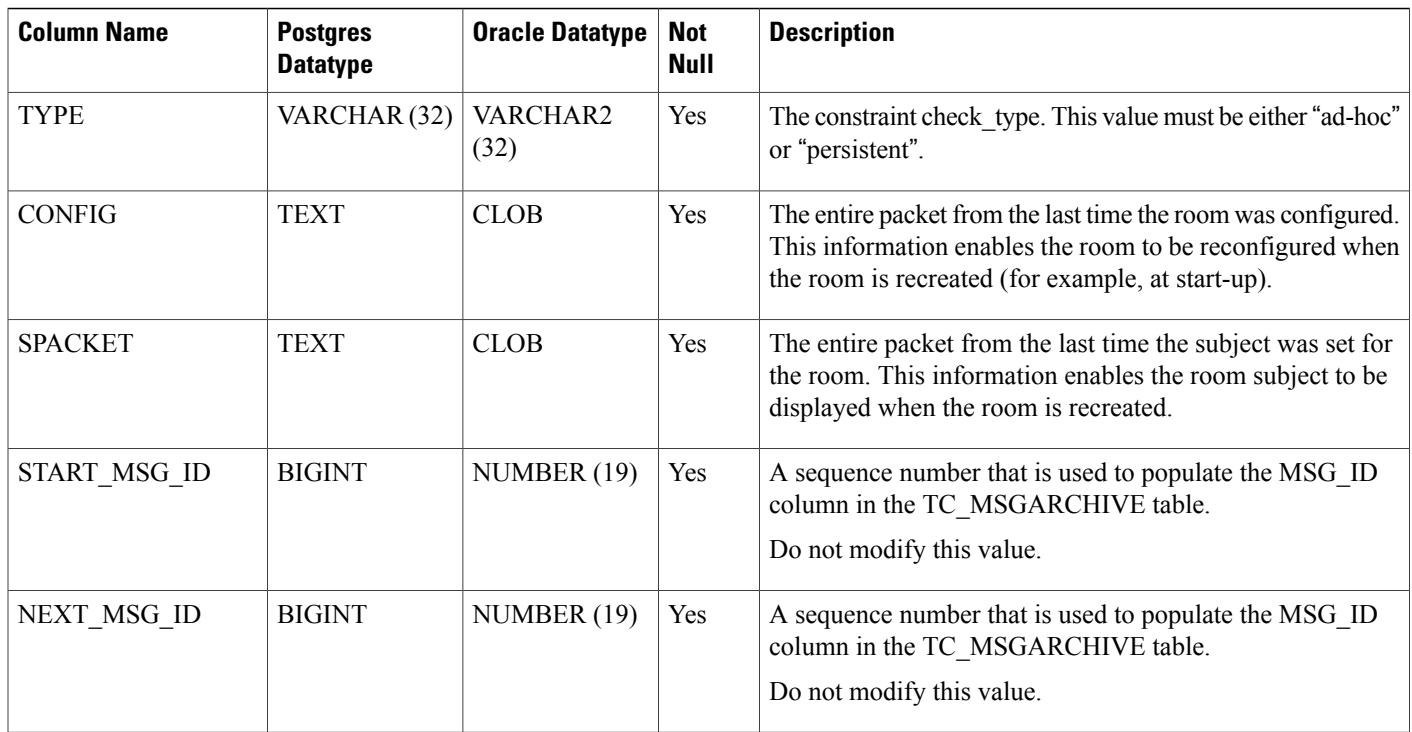

# <span id="page-1-0"></span>**TC\_USERS Table**

The TC\_USERS table contains roles and affiliations, alternate names, and other data associated with group chat room users.

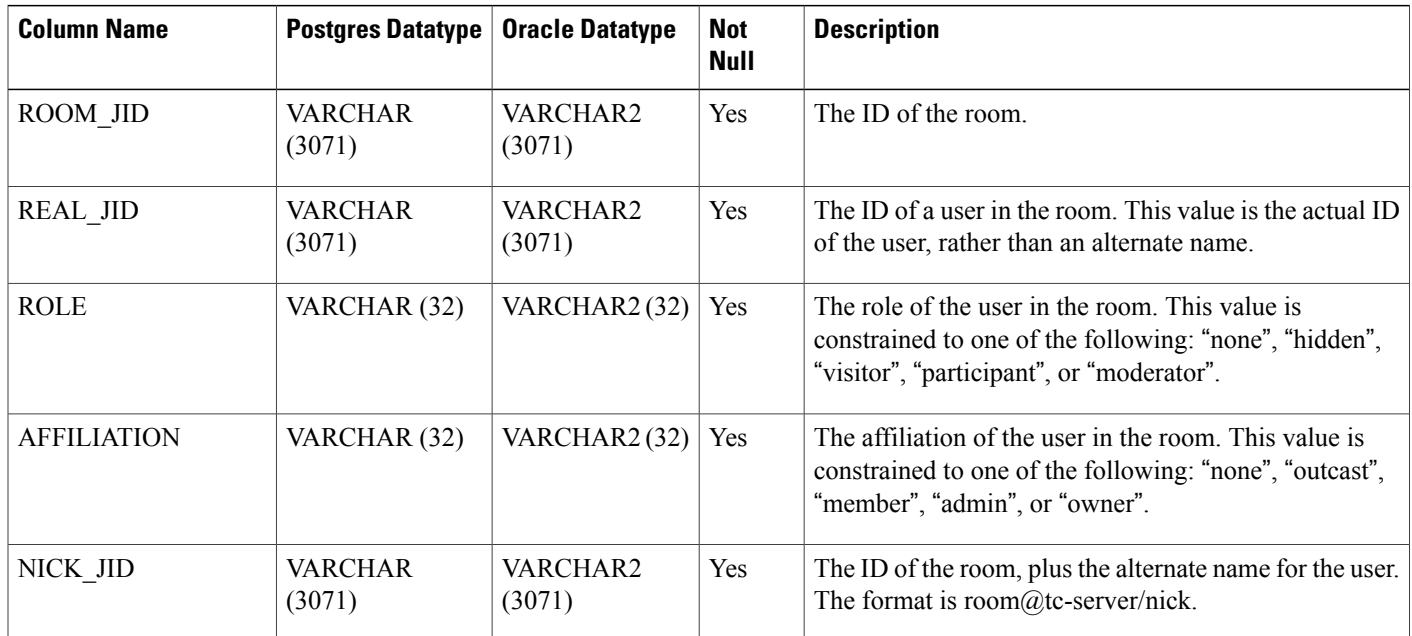

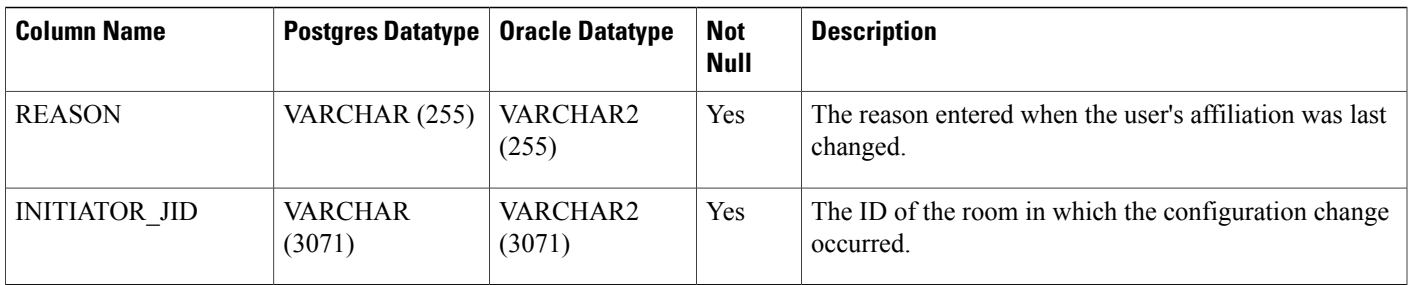

# <span id="page-2-0"></span>**TC\_MESSAGES Table**

The TC\_MESSAGES table contains messages that are sent in group chat rooms.

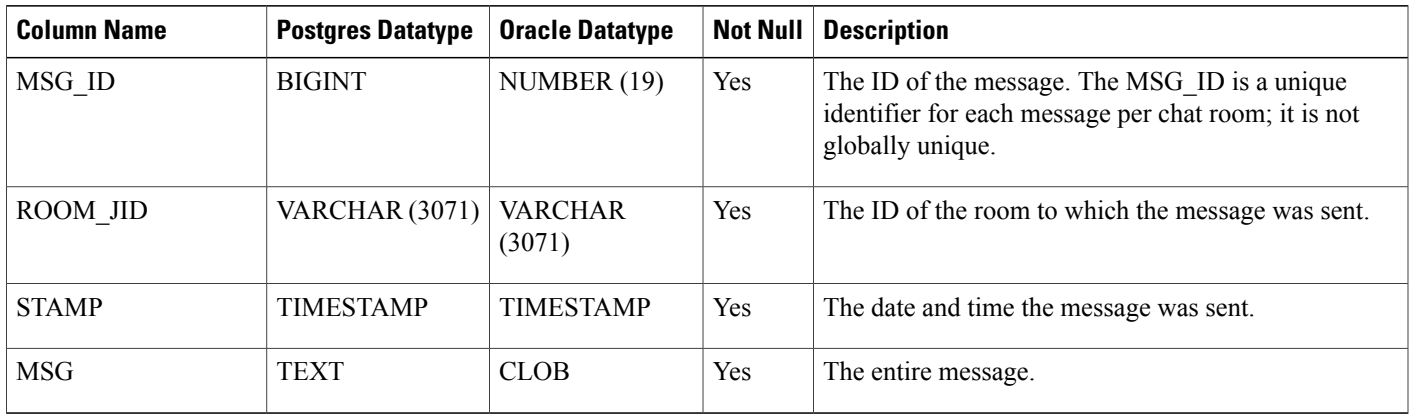

# <span id="page-2-1"></span>**TC\_TIMELOG Table**

The TC\_TIMELOG table contains the time that users enter and exit specific group chat rooms. This table may be used in conjunction with the other TC tables to recreate group chat conversations and to determine which users viewed the conversations.

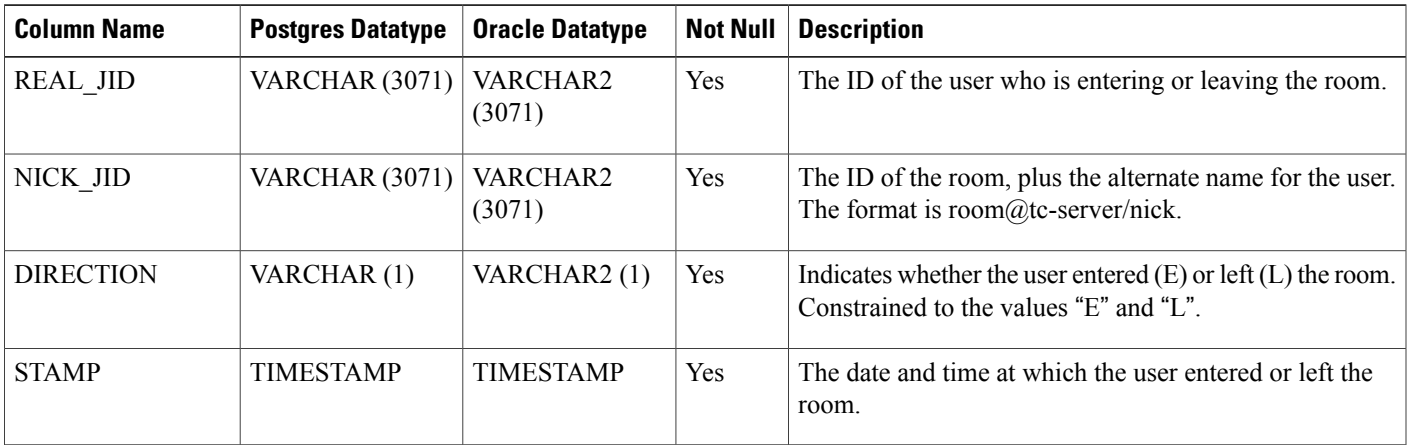

# <span id="page-3-0"></span>**TC\_MSGARCHIVE Table**

The TC\_MSGARCHIVE table stores messages and associated information for group chat rooms.

**Note**

This table archives all messages if you turn on group chat on IM and Presence Service. Choose the option Archive all room messages on the **Cisco Unified CM IM and Presence Administration** user interface. Choose **Messaging** > **Conferencing and Persistent Chat**. See *Configuration and Administration of IM and Presence Service on Cisco Unified Communications Manager* for information on the group chat feature.

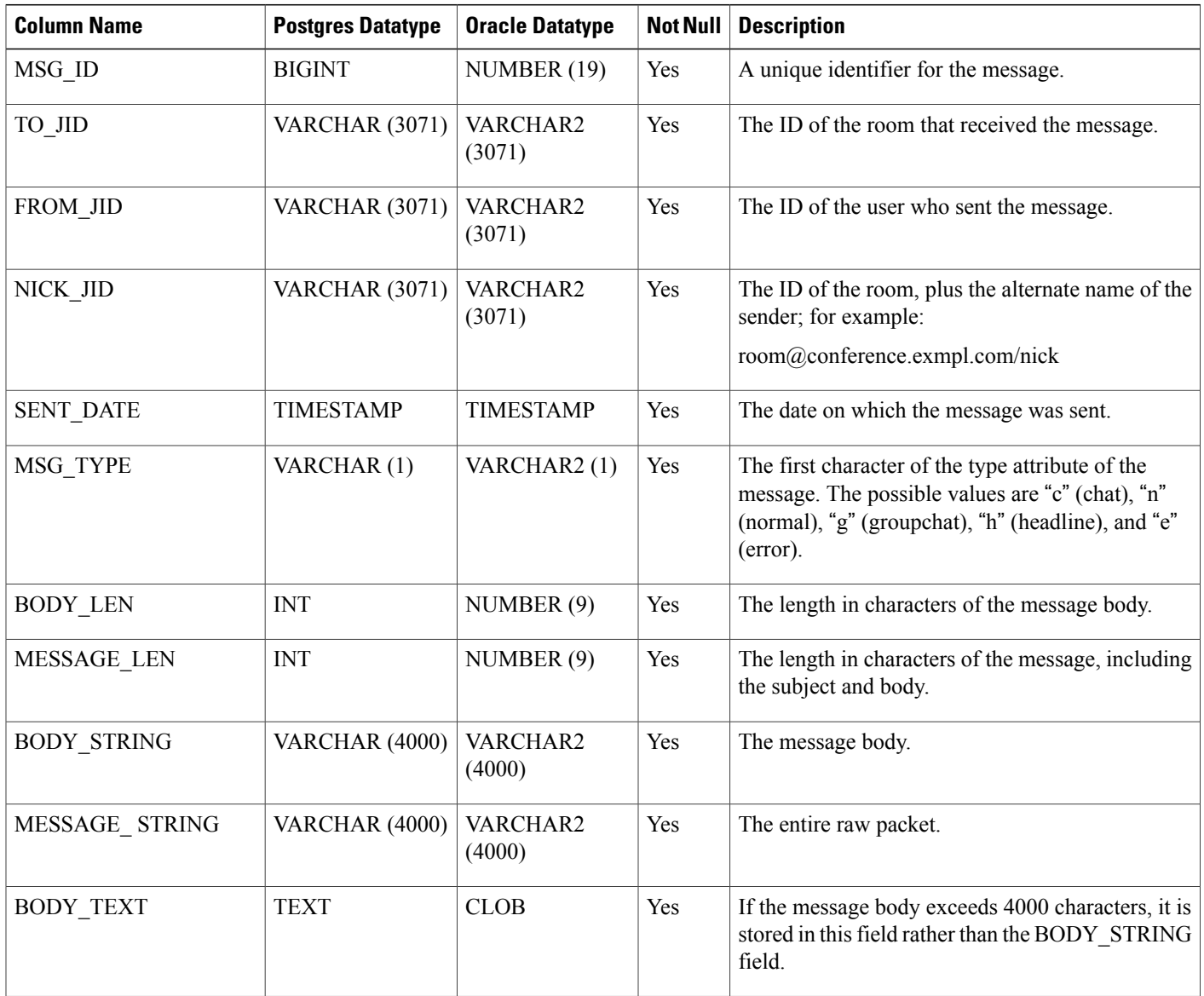

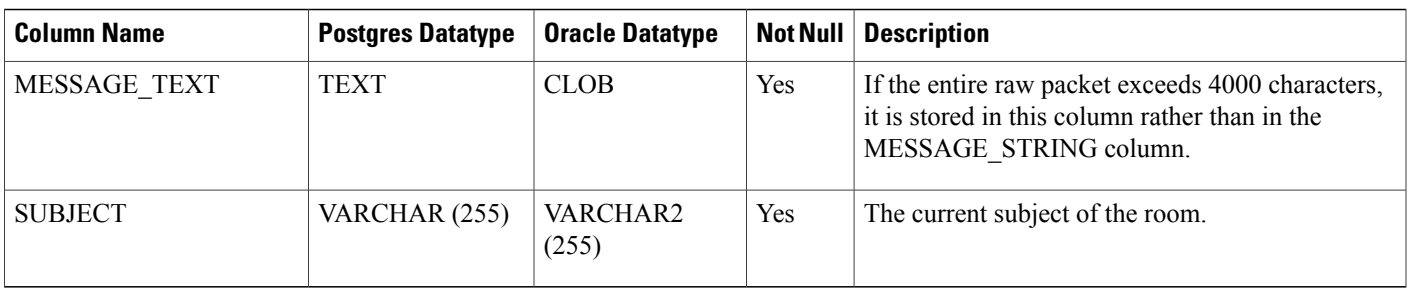

#### <span id="page-4-0"></span>**JM Table**

The JM table stores conversations and associated information for the message archiver component. The message archiver component provides the native compliance functionality on the IM and Presence Service.

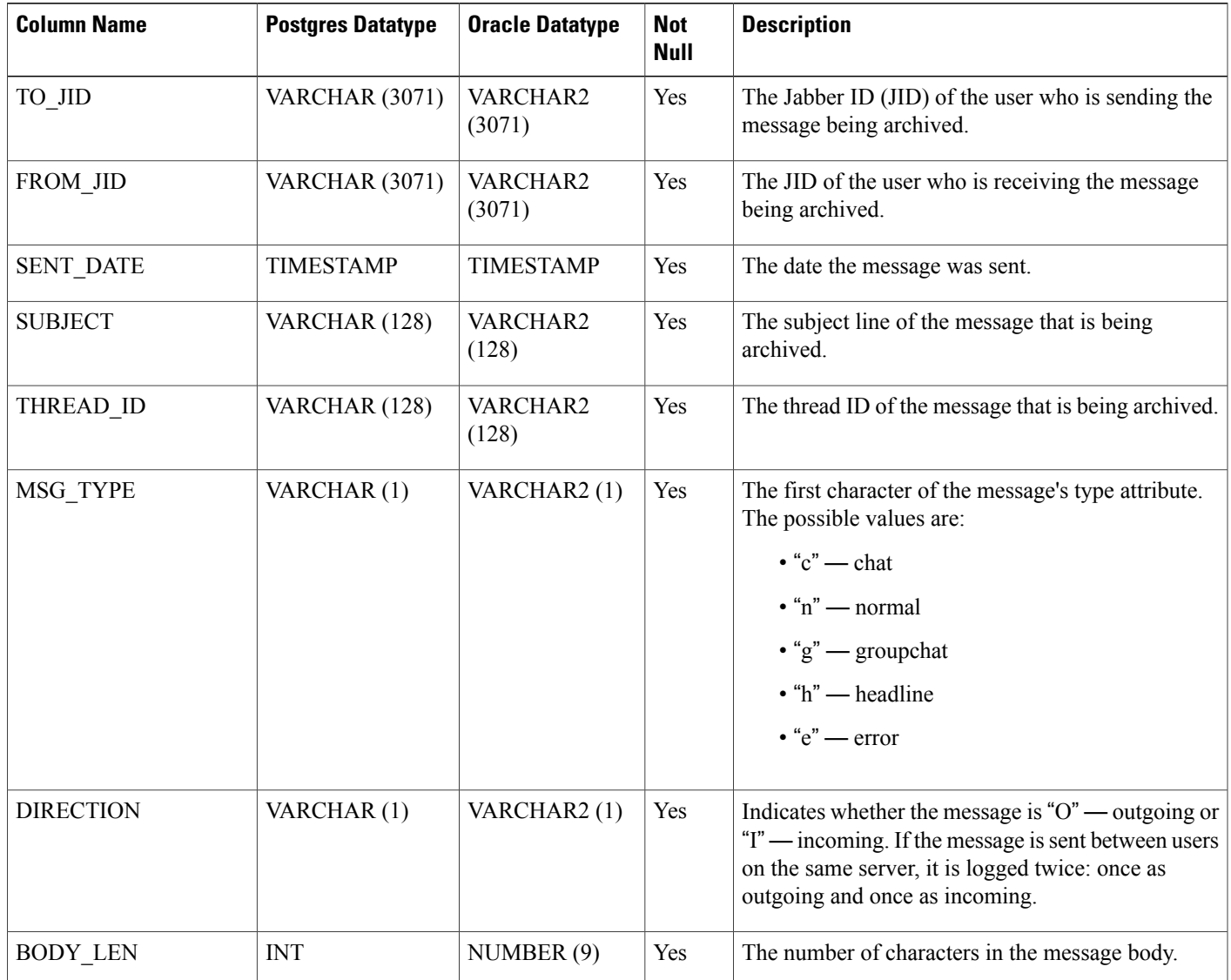

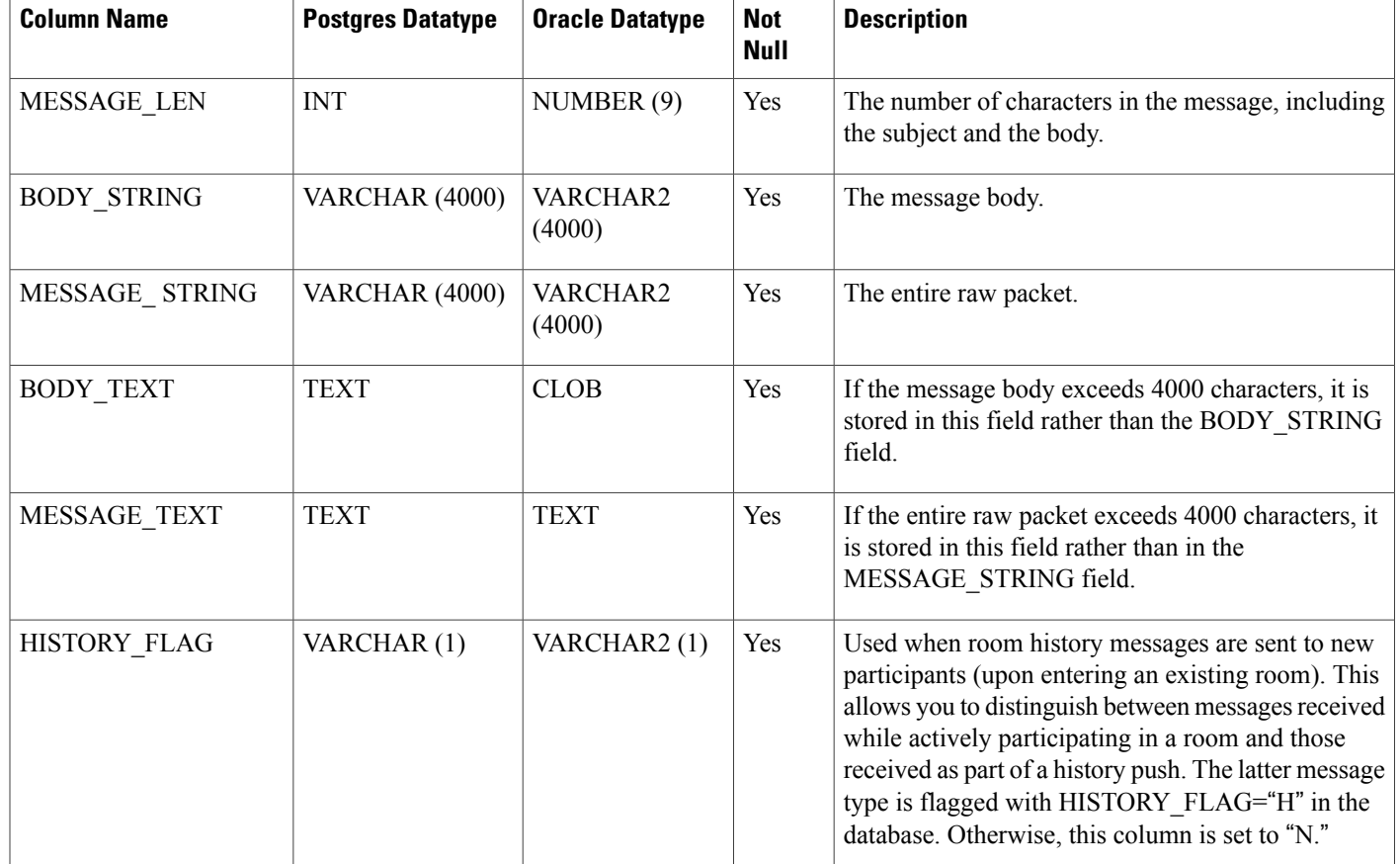

#### **Sample SQL Queries for the JM Table**

This section contains some sample SQL queries that you can run on the JM table to extract specific information. The following queries select all columns from the table but you can be more selective about which information you want to include in your SQL queries.

#### **All Instant Messages Sent by a Specific User**

The following SQL query returns all instant messages sent by a specific user:

```
SELECT to_jid, sent_date, subject, thread_id, msg_type, direction, body_len, message_len,
body_string, message_string, body_text, message_text, history_flag
FROM jm
WHERE from jid like 'bob@cisco.com%';
```
#### **All Instant Messages Received by a Specific User**

The following SQL query returns all instant messages received by a specific user:

SELECT from jid, sent date, subject, thread id, msg type, direction, body len, message len, body string, message string, body text, message text, history flag FROM jm WHERE to jid like 'bob@cisco.com%';

#### **All Instant Messages That Contain a Specific Word**

The following SQL query returns all instant messages that contain a specific word: SELECT to\_jid, from\_jid, sent\_date, subject, thread\_id, msg\_type, direction, body\_len, message len, body string, message string, body text, message text, history flag FROM jm WHERE LOWER(body string) like LOWER('%hello%');

#### **All Instant Messages Conversations and Chat Rooms From a Specific Date**

The following SQL query returns all instant messages, conversations and chat rooms from a specific date: SELECT to jid, from jid, sent date, subject, thread id, msg type, direction, body len, message\_len, body\_string, message\_string, body\_text, message\_text, history\_flag FROM jm WHERE CAST(sent date AS Character(32)) like '2011-01-31%';

 $\mathbf l$